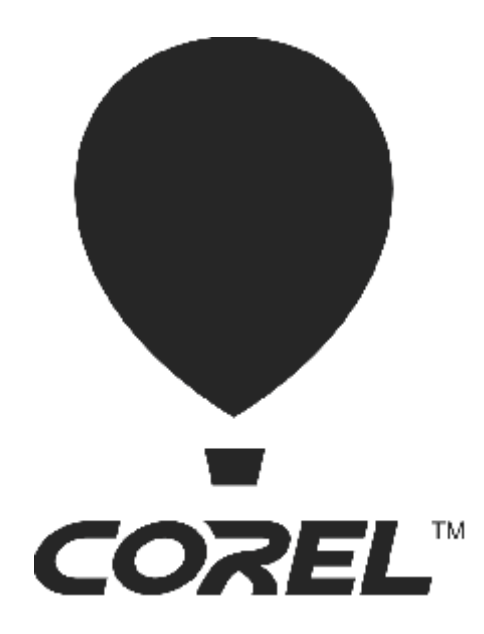

# $\text{Core}^{\mathsf{I}^\circ}$ **PDF Fusion TM**

**Installation Guide for System Administrators**

# **Corel® PDF Fusion™ Installation Guide**

The Corel® PDF Fusion™ Installation Guide documents installation options so system administrators can carry out an unattended (or *silent*) installation and specify custom settings, such as installation folder, serial number, and more.

Corel PDF Fusion supports **Setup.exe** command lines and most Windows Installer command lines using **Setup.msi**. Each sample command line provides examples of both **Setup.exe** and **Setup.msi** command lines. Use the one that best suits your installation requirements.

# **Preparing for the installation**

In preparation for the installation, there are a couple of things you can do to simplify the process:

- verify the version of .NET Framework you have installed
- modify system properties to speed up installation of the Corel PDF Creator virtual printer driver (Windows XP or Windows Server 2003 only)

#### *Verifying the .NET Framework version*

You must have .NET Framework 4.0 or later installed before you can install Corel PDF Fusion. If you're installing from a CD, .NET Framework 4.0 is included in the installation package. If you're using electronic software distribution (ESD), you must ensure that you have .NET Framework 4.0 or later installed. If you don't, you can download .NET Framework from **<http://www.microsoft.com/net/download>**.

#### *Installing the virtual printer driver on Windows XP and Windows Server 2003*

When installing the Corel PDF Creator virtual printer driver on Windows XP or Windows Server 2003, the Hardware Installation dialog box might appear because the operating system can't verify the driver. You can prevent the display of this dialog box.

- **1** Click the **Start** button.
- **2** Right-click **My Computer**, and choose **Properties** from the menu that appears.
- **3** In the **System Properties** dialog box, click the **Hardware** tab.
- **4** In the **Drivers** area, click **Driver Signing**.
- **5** In the **Driver Signing Options** dialog box, enable the **Ignore** option, click **OK,** and click **OK** again.

# **Running the full installer**

You can run the full installer (**Setup.exe** or **Setup.msi**) to install Corel PDF Fusion with the user interface (UI) visible for an attended installation, or without any UI for a silent installation.

# **Accessing Help during the installation**

You can access Help for the setup using either **/?** or **/help.**

# **Performing a silent installation**

The **/q** switch can be used to perform "silent installations" to restrict the amount of the user interface (UI) that appears during installation.

#### *Parameters*

You can specify one of the following parameters for the **/q** switch. The default parameter for **/q** is **n**.

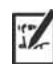

For installations using **Setup.msi**, the parameter switch needs to be preceded by **CHAINER\_CMD=**

#### **Parameter Effect**

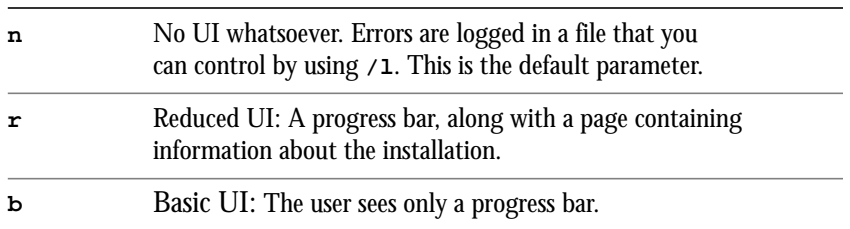

For example:

```
Setup.exe /qn
```
or

**msiexec /i "Z:\PathTo\Setup.msi" CHAINER\_CMD="/qn"** 

### **Installing with a pre-defined serial number**

To install with a serial number, use the following command:

```
Setup.exe /qn SERIALNUMBER=<valid serial number>
```
or

**msiexec /i "Z:\PathTo\Setup.msi" CHAINER\_CMD="/qn" SERIALNUMBER=<valid serial number>**

**SERIALNUMBER** is a property that defines the serial number that uses the syntax **xxxx-xxxx-xxxx-xxxx**. Public properties, such as **SERIALNUMBER,** are case-sensitive and must be typed in capital letters. For example:

**SERIALNUMBER=YK93-DY87-V3LN-K3UJ**

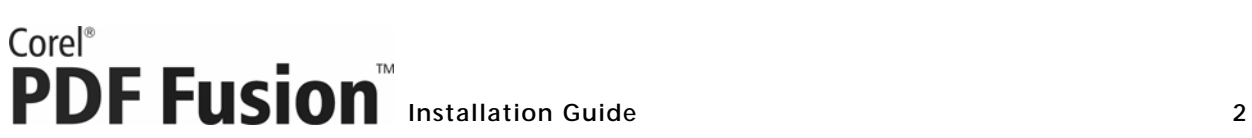

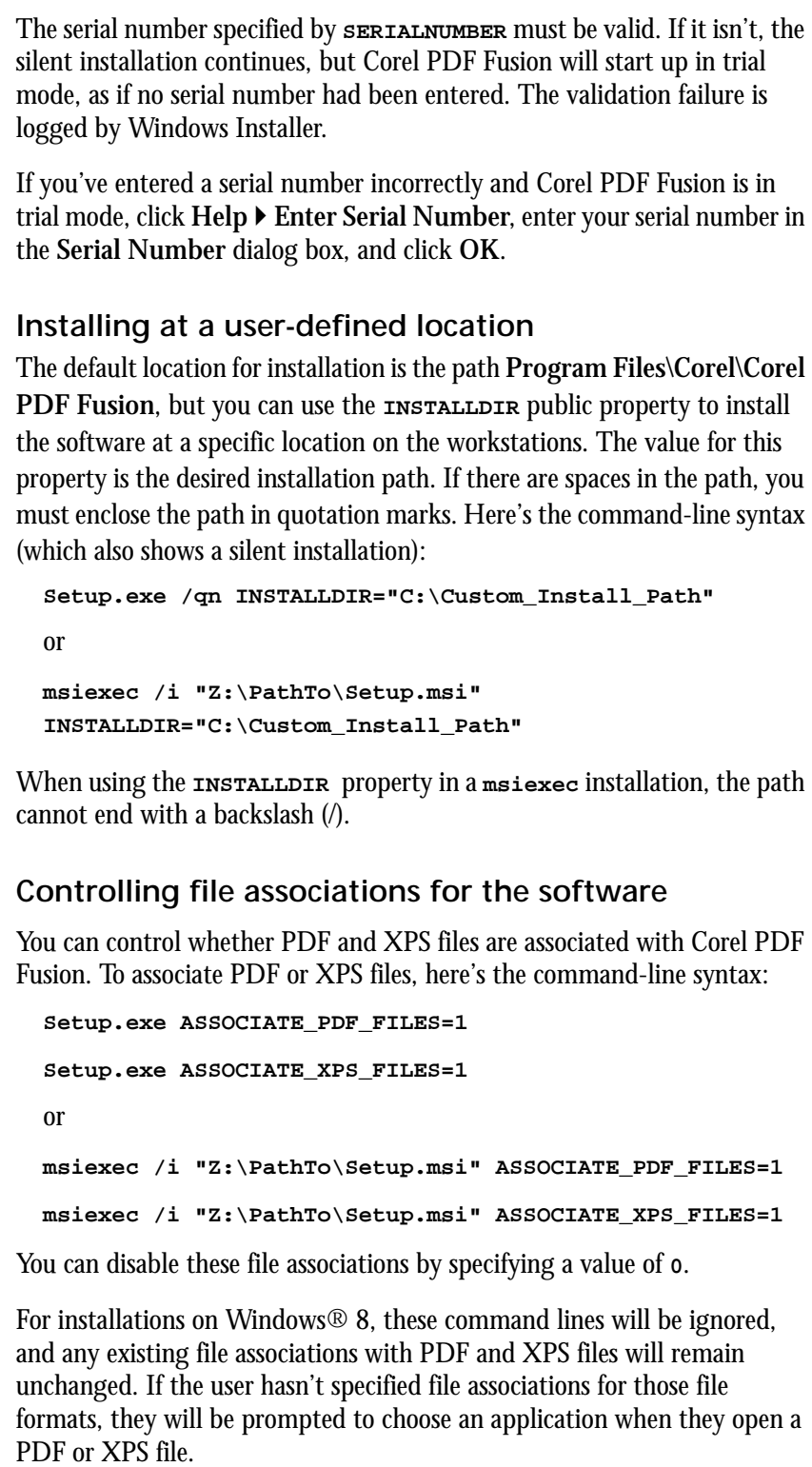

![](_page_3_Picture_1.jpeg)

 $\frac{1}{2}$ 

 $\mathbb{Z}$ 

Corel<sup>®</sup><br> **PDF Fusion** Installation Guide<br>
3

# **Using logging options**

You can request the creation of logs at a specified location using the  $/1$ switch with various modifiers. The default parameters for the  $/1$  switch are **iwearmo**.

You can specify one or more of the following parameters for the  $\lambda$  **switch**.

![](_page_4_Picture_183.jpeg)

#### *Location and filename of log file*

The  $/1$  switch can take an additional parameter: the location and filename of the log file. Type  $\lambda$ <sup>1</sup> followed by a space; followed by an opening quotation mark, the path to the log file, the filename of the log file, and a closing quotation mark. Here's the command-line syntax (where *log\_file* is the location and filename of the log file):

**Setup.exe /l "Log\_file"**

or

**msiexec /i "Z:\PathTo\Setup.msi" /l "Log\_file"**

![](_page_5_Picture_0.jpeg)

If you do not specify a path and filename, the log file is created in the current user's **Temp** folder.

#### *Syntax*

The following sample command line uses the default parameters of the **/l** switch to log information in the file **C:\Logs\My\_Log.txt** during installation:

```
Setup.exe /l "C:\Logs\My_Log.txt"
```
or

**msiexec /i "Z:\PathTo\Setup.msi" /l "C:\Logs\My\_Log.txt"**

#### *Using the /qn switch with /l*

You can use the  $\pi$  and  $\pi$  switches together. The following sample command line uses **/qn** to suppress the user interface during installation and record errors in the specified log file:

```
Setup.exe /qn /l "C:\Logs\My_Log.txt"
or
msiexec /i "Z:\PathTo\Setup.msi" CHAINER_CMD="/qn" /l 
"C:\Logs\My_Log.txt"
```
#### *Combining command line elements*

You can combine command line elements, such as properties, switches, and parameters. The following sample command line shows a silent installation from a UNC path (rather than a normal map drive) with a predefined serial number. As well, PDF files are associated with Corel PDF Fusion, and XPS file are not. The command line also shows installation to a custom path and the creation of a log file to a specified folder.

```
"\\PathTo\Setup.exe" /qn SERIALNUMBER=YK93-DY87-V3LN-K3UJ 
ASSOCIATE_PDF_FILES=1 ASSOCIATE_XPS_FILES=0 INSTALLDIR= 
"C:\Custom_Install_Path" /l "C:\Logs\My_Log.txt"
```
or

```
msiexec /i "\\PathTo\Setup.msi" CHAINER_CMD="/qn" 
SERIALNUMBER=YK93-DY87-V3LN-K3UJ ASSOCIATE_PDF_FILES=1 
ASSOCIATE_XPS_FILES=0 INSTALLDIR="C:\Custom_Install_Path" 
/l "C:\Logs\My_Log.txt"
```
# **Repairing the software**

You can use the command-line switch  $f$ **t** to repair the software. When using the command-line switch **/f**, you must also use **/qn**. The default parameters for **/f** are **oums**.

**Installation Guide 5**

Here's the command-line syntax:

**Setup.exe /f /qn**

 $\mathbb{Z}$ 

In this version of Corel PDF Fusion, repairing the software using **Setup.msi** is not supported.

You can specify one or more of the following parameters for the  $/$ **E** switch.

![](_page_6_Picture_174.jpeg)

# **Removing the software**

You can use the command-line switch  $/$ **x** or  $/$ uninstall to remove the software.

![](_page_6_Picture_7.jpeg)

Using the **/x** or **/uninstall** command line with **Setup.exe** removes the entire suite. For **msiexec**, you must uninstall each MSI separately.

Here's the command-line syntax:

```
Setup.exe /x
or
msiexec /x "Z:\PathTo\CorelPDFCreator.msi"
msiexec /x "Z:\PathTo\CorelPDFCreatorx64.msi"
msiexec /x "Z:\PathTo\CorelPDFFusionInstaller_x86.msi"
msiexec /x "Z:\PathTo\Setup.msi"
```
# Corel<sup>®</sup><br> **PDF Fusion** Installation Guide 64

#### *Silent removal*

You can include the  $\sqrt{q}n$  switch in your command line if you want to silently remove the software:

```
Setup.exe /x /qn
or
msiexec /x "Z:\PathTo\CorelPDFCreator.msi" CHAINER_CMD="/qn"
msiexec /x "Z:\PathTo\CorelPDFCreatorx64.msi" 
CHAINER_CMD="/qn"
msiexec /x "Z:\PathTo\CorelPDFFusionInstaller_x86.msi" 
CHAINER_CMD="/qn"
msiexec /x "Z:\PathTo\Setup.msi" CHAINER_CMD="/qn"
```
# **Accessing additional resources**

For more information, see the following web resources.

![](_page_7_Picture_106.jpeg)

For help with the Microsoft® Windows® Installer (MSI) technology that is used to install the software, please refer to the Microsoft® website.

Copyright © 2013 Corel Corporation. All rights reserved.

Corel® PDF Fusion™ Installation Guide

Product specifications, pricing, packaging, technical support and information ("specifications") refer to the retail English version only. The specifications for all other versions (including other language versions) may vary.

INFORMATION IS PROVIDED BY COREL ON AN "AS IS" BASIS, WITHOUT ANY OTHER WARRANTIES OR CONDITIONS, EXPRESS OR IMPLIED, INCLUDING, BUT NOT LIMITED TO, WARRANTIES OF MERCHANTABLE QUALITY, SATISFACTORY QUALITY, MERCHANTABILITY OR FITNESS FOR A PARTICULAR PURPOSE, OR THOSE ARISING BY LAW, STATUTE, USAGE OF TRADE, COURSE OF DEALING OR OTHERWISE. THE ENTIRE RISK AS TO THE RESULTS OF THE INFORMATION PROVIDED OR ITS USE IS ASSUMED BY YOU. COREL SHALL HAVE NO LIABILITY TO YOU OR ANY OTHER PERSON OR ENTITY FOR ANY INDIRECT, INCIDENTAL, SPECIAL, OR CONSEQUENTIAL DAMAGES WHATSOEVER, INCLUDING, BUT NOT LIMITED TO, LOSS OF REVENUE OR PROFIT, LOST OR DAMAGED DATA OR OTHER COMMERCIAL OR ECONOMIC LOSS, EVEN IF COREL HAS BEEN ADVISED OF THE POSSIBILITY OF SUCH DAMAGES, OR THEY ARE FORESEEABLE. COREL IS ALSO NOT LIABLE FOR ANY CLAIMS MADE BY ANY THIRD PARTY. COREL'S MAXIMUM AGGREGATE LIABILITY TO YOU SHALL NOT EXCEED THE COSTS PAID BY YOU TO PURCHASE THE MATERIALS. SOME STATES/COUNTRIES DO NOT ALLOW EXCLUSIONS OR LIMITATIONS OF LIABILITY FOR CONSEQUENTIAL OR INCIDENTAL DAMAGES, SO THE ABOVE LIMITATIONS MAY NOT APPLY TO YOU.

Corel, the Corel logo, Knowledge Base, and PDF Fusion are trademarks or registered trademarks of Corel Corporation and/or its subsidiaries in Canada, the U.S. and/or other countries. All other product names and any registered and unregistered trademarks mentioned are used for identification purposes only and remain the exclusive property of their respective owners.

118043